#### **Oracle® Developer Suite**

Quick Installation Guide

10g (9.0.4) for Windows, Linux, Solaris, and HP-UX

Part No. B13736-01

March 2004

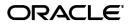

# 1 Introduction

This document describes how to install Oracle Developer Suite. Oracle Corporation recommends reviewing the *Oracle Developer Suite 10g* (9.0.4) *Installation Guide for Windows, Linux, Solaris, and HP-UX* before installing Oracle Developer Suite in a production environment, or if you already have an Oracle product on the computer.

Table 1 shows the contents of the Oracle Developer Suite 10g QuickInstallation Guide:

| Section                              | Contents |
|--------------------------------------|----------|
| Section 1,<br>"Introduction"         |          |
| Section 2, "Reviewing<br>Your Order" |          |

Table 1 Contents of This Guide

| Section                                        | Contents                                                              |
|------------------------------------------------|-----------------------------------------------------------------------|
| Section 3,                                     | Section 3.1, "Hardware Requirements"                                  |
| "Preinstallation<br>Requirements and<br>Tasks" | Section 3.2, "Supported Operating<br>Environments for Each Component" |
|                                                | Section 3.3, "Operating Environments<br>Software Requirements"        |
|                                                | Section 3.4, "Windows Preinstallation Tasks"                          |
|                                                | Section 3.5, "Linux, Solaris, and HP-UX<br>Preinstallation Tasks"     |
|                                                | Section 3.6, "Migration and Upgrading Notes"                          |
|                                                | Section 3.7, "Information Needed During<br>Installation"              |
| Section 4, "Mounting<br>Your CD-ROM or<br>DVD" | Section 4.1, "Mounting a Windows CD-ROM or DVD"                       |
|                                                | Section 4.2, "Mounting a Linux, Solaris, or<br>HP-UX CD-ROM or DVD"   |
| Section 5, "Installing                         | Section 5.1, "Starting the Installer"                                 |
| the Software"                                  | Section 5.2, "Initial Installation Steps"                             |
|                                                | Section 5.3, "Selecting Installation Types and<br>Product Languages"  |
|                                                | Section 5.4, "Main Installation Steps"                                |

Table 1 (Cont.) Contents of This Guide

| Section                                   | Contents                                                     |
|-------------------------------------------|--------------------------------------------------------------|
| Section 6,<br>"Postinstallation<br>Tasks" | Section 6.1, "General Checklist"                             |
|                                           | Section 6.2, "Component-Specific Tasks"                      |
|                                           | Section 6.3, "Starting Oracle Developer Suite<br>Components" |
|                                           | Section 6.4, "Additional Documentation"                      |
| Section 7,                                | Section 7.1, "Previous versions"                             |
| "Upgrading"                               | Section 7.2, "Oracle9i JDeveloper(9.0.4)"                    |
|                                           | Section 7.3, "Oracle Business Intelligence<br>Beans"         |
|                                           | Section 7.4, "Oracle Reports"                                |
|                                           | Section 7.5, "Oracle Discoverer<br>Administrator"            |
|                                           | Section 7.6, "Oracle Forms"                                  |
|                                           | Section 7.7, "Oracle Software Configuration Manager"         |
|                                           | Section 7.8, "Oracle Designer"                               |
| Section 8,                                | Section 8.1, "Oracle Support Services"                       |
| "Additional<br>Resources"                 | Section 8.2, "Version Updates"                               |
| ixesources                                | Section 8.3, "Premium Services"                              |

Table 1 (Cont.) Contents of This Guide

| Section                                        | Contents                                                                     |
|------------------------------------------------|------------------------------------------------------------------------------|
| Section 9,<br>"Documentation<br>Accessibility" | Section 9.1, "Accessibility of Code Examples<br>in Documentation"            |
|                                                | Section 9.2, "Accessibility of Links to External Web Sites in Documentation" |

Table 1 (Cont.) Contents of This Guide

**Note:** If you are installing on a computer with an existing Oracle home, Oracle recommends that you read the *Oracle Developer Suite 10g Installation Guide* before you start.

# 2 Reviewing Your Order

Review the packing slip in your CD Pack. It lists all products that are in your shipment. The packing slip also lists any products on back-order, which will automatically ship as soon as they become available.

If you have any questions or concerns about your shipment, such as missing items, back-ordered products, returns or exchanges, please call Client Relations in the U.S.A. or your local Oracle office. The packing slip is not your invoice. Oracle will mail an invoice to the billing address and contact name that you provided when you ordered this CD Pack. If you need a copy of an invoice, call Client Relations in the U.S.A. or your local Oracle office. You will need to provide your order number, which appears on the order confirmation e-mail alert from Oracle Store.

In addition to this guide, your CD Pack contains the following items:

Product CD-ROMs and DVDs

Product CDs and DVDs contain the product software, installation documentation, release notes, and README files. They also contain the introductory file welcome.htm with useful internet links and specific information about your CD Pack.

Product documentation library

The product documentation library contains documentation on the Oracle products in this CD Pack. The files are in .htm and .pdf formats. You can install the documentation library using Oracle Universal Installer.

# **3** Preinstallation Requirements and Tasks

This section describes the pre-installation requirements and tasks for Oracle Developer Suite. Oracle Corporation recommends that you review and complete the tasks listed in the following sections:

### 3.1 Hardware Requirements

Check that your computer satisfies the hardware requirements in the following table:

| Hardware Item | Requirements                            |
|---------------|-----------------------------------------|
| CPU           | 500 Mhz Pentium or compatible processor |
|               | 200 MHz SPARC processor                 |
|               | 300 MHz HP PA-RISC 64-bit processor     |
| Memory        | 128 MB <sup>1</sup>                     |

Table 2 Hardware Requirements

| Hardware Item           | Requirements                                 |
|-------------------------|----------------------------------------------|
| Disk space <sup>2</sup> | J2EE Development                             |
|                         | <ul> <li>Windows: 568 MB</li> </ul>          |
|                         | Linux: 600 MB                                |
|                         | Solaris: 508 MB                              |
|                         | • HP-UX: $1.1 \text{ GB}^3$                  |
|                         | Business Intelligence (Windows only)         |
|                         | • 604 MB                                     |
|                         | Rapid Application Development (Windows only) |
|                         | • 943 MB                                     |
|                         | Complete                                     |
|                         | <ul> <li>Windows: 943 MB</li> </ul>          |
|                         | Linux: 850 MB                                |
|                         | • Solaris: 865 GB                            |
|                         | • HP-UX: 1.6 GB <sup>3</sup>                 |
| Total pagefile or swap  | <ul> <li>Windows: 384 MB</li> </ul>          |
| space <sup>4</sup>      | Linux, Solaris, and HP-UX: 500 MB            |
| Video                   | Minimum of 256 colors.                       |

Table 2 Hardware Requirements

- <sup>1</sup> The minimum required to install the product. This is not a minimum for all components. See the *Oracle Developer Suite 10g Installation Guide* for individual component requirements.
- <sup>2</sup> Disk space required for English language only. The actual disk space required depends on the languages selected for installation. Additional temporary disk space of 50 MB, typically on the C drive, is also required.
- <sup>3</sup> The disk space requirement for HP-UX is larger than for other operating environments because both 32-bit and 64-bit Oracle client side libraries for HP-UX are installed.
- <sup>4</sup> If you are using JDeveloper in a multiuser Linux, Solaris, or HP-UX environment, you should use 1 GB swap space.

### 3.2 Supported Operating Environments for Each Component

Oracle Developer Suite is available for the Microsoft Windows NT/2000/XP Professional, Linux x86, Sun Solaris 2.8 and 2.9, and HP PA-RISC HP-UX (64-bit) 11.00 and 11.11 operating environments.

The following table lists the Oracle Developer Suite components that are installed with each environment.

Note: In this document, the term "Linux" refers to Linux x86 operating environments. "Solaris" refers to Sun Solaris 2.8 and 2.9 for SPARC operating environments.
 "HP-UX" refers to HP PA-RISC HP-UX (64-bit) 11.00 and 11.11 operating environments.

| Table 3 | <b>Operating Environments and Oracle Developer Suite</b> |
|---------|----------------------------------------------------------|
| Compon  | ents                                                     |

| Component                                | Windows | Solaris | Linux | HP-UX |
|------------------------------------------|---------|---------|-------|-------|
| Oracle9 <i>i</i> JDeveloper(9.0.4)       | Yes     | Yes     | Yes   | Yes   |
| Oracle Reports                           | Yes     | Yes     | Yes   | Yes   |
| Oracle Discoverer<br>Administrator       | Yes     | no      | no    | no    |
| Oracle Forms                             | Yes     | Yes     | Yes   | Yes   |
| Oracle Software<br>Configuration Manager | Yes     | no      | no    | no    |
| Oracle Designer                          | Yes     | no      | no    | no    |

### Linux, Solaris, and HP-UX Notes:

- Oracle9*i* Developer Suite Release 2 (9.0.2) for UNIX included the full Windows distribution pack. The Windows distribution pack for Oracle Developer Suite 10g (9.0.4) may not be in the initial Linux, Solaris, and HP-UX release pack. You will receive it when it becomes available; meanwhile, you will be able to download it from Oracle Technology Network (http://otn.oracle.com).
- The following Linux, Solaris, and HP-UX desktops have been certified for JDeveloper:
  - Solaris/CDE
  - HP-UX/CDE
  - HP-UX/VUE
  - Linux/GNOME
  - Linux/KDE2

### 3.3 Operating Environments Software Requirements

Ensure that your computer has one of the following operating environments:

a. Windows

Table 4 Windows Operating Environment Software Requirements

| Version                 | Requirement               |
|-------------------------|---------------------------|
| NT 4.0                  | Service pack 6a           |
| 2000                    | Service Pack 3 or greater |
| XP Professional Edition | Service Pack 1 or greater |

**Note:** Newer versions of Windows allow you to use a system drive other than **C**. This guide refers to the system drive as the "system default drive." You are not limited to using **C** as the system default drive.

Most examples in this guide use **C** as the system default drive.

### **b.** Solaris

The following table contains the Solaris 2.8 and 2.9 operating environment patchset requirements. The patches can be downloaded from http://sunsolve.sun.com/pub-cgi/show.pl?target=patches/J2SE.

**Note:** If you are running JDeveloper in a Solaris environment, you must use the CDE windows manager.

| Version                 | Requirement         |
|-------------------------|---------------------|
| Solaris 8 (version 2.8) | 108652-74 or higher |
|                         | 108921-17 or higher |
|                         | 108940-57 or higher |
|                         | 112003-03 or higher |
|                         | 108773-18 or higher |
|                         | 112138-01 or higher |
|                         | 111310-01 or higher |
|                         | 109147-26 or higher |
|                         | 111308-04 or higher |
|                         | 112438-02 or higher |
|                         | 108434-13 or higher |
|                         | 111111-03 or higher |
|                         | 112396-02 or higher |
|                         | 110386-03 or higher |
|                         | 111023-02 or higher |
|                         | 108987-13 or higher |
|                         | 108528-24 or higher |
|                         | 108989-02 or higher |
|                         | 108993-26 or higher |
|                         | 0                   |

 Table 5
 Solaris Operating Environment Patchset Requirements

| Version                 | Requirement         |
|-------------------------|---------------------|
| Solaris 9 (version 2.9) | 113096-03 or higher |
|                         | 112785-26 or higher |

 Table 5 (Cont.) Solaris Operating Environment Patchset Requirements

The next table contains the Solaris 8 (2.8) and Solaris 9 (2.9) operating environment software package requirements for Oracle Developer Suite. To verify that an operating system package is installed on your computer, run the pkginfo command with the name of the package. Do this for each package listed. The syntax for running pkginfo is:

```
pkginfo package_name
```

For example:

### prompt>pkginfo SUNWarc

If your computer is missing a package, contact your system administrator.

| Requirement |                                                                                                    |
|-------------|----------------------------------------------------------------------------------------------------|
| SUNWarc     |                                                                                                    |
| SUNWbtool   |                                                                                                    |
| SUNWhea     |                                                                                                    |
| SUNWlibm    |                                                                                                    |
| SUNWlibms   |                                                                                                    |
| SUNWsprot   |                                                                                                    |
| SUNWsprox   |                                                                                                    |
| SUNWtoo     |                                                                                                    |
| SUNWi1of    |                                                                                                    |
| SUNWxwfnt   |                                                                                                    |
| SUNWi1cs    |                                                                                                    |
| SUNWi15cs   |                                                                                                    |
|             | SUNWarc<br>SUNWbtool<br>SUNWhea<br>SUNWlibm<br>SUNWlibms<br>SUNWsprot<br>SUNWsprox<br>SUNWtoo<br>SUNWtoo<br>SUNWilof<br>SUNWxwfnt<br>SUNWilcs |

 Table 6
 Solaris Operating Environment Package Requirements

| Software Item   | Requirement |  |
|-----------------|-------------|--|
| Solaris 8 (2.9) | SUNWarc     |  |
|                 | SUNWbtool   |  |
|                 | SUNWhea     |  |
|                 | SUNWlibm    |  |
|                 | SUNWlibms   |  |
|                 | SUNWsprot   |  |
|                 | SUNWsprox   |  |
|                 | SUNWtoo     |  |
|                 | SUNWi1of    |  |
|                 | SUNWxwfnt   |  |
|                 | SUNWi1cs    |  |
|                 | SUNWi15cs   |  |

 Table 6 (Cont.) Solaris Operating Environment Package Requirements

The next table contains the HP PA-RISC HP-UX (64-bit) 11.00 and 11.11 operating environment software requirements. The patches can be downloaded from http://itresourcecenter.hp.com.

| Software Item                           | Requirement                                                                                                    |
|-----------------------------------------|----------------------------------------------------------------------------------------------------|
| HP-UX Operating<br>Environment          | HP PA-RISC HP-UX 11.00 (64-bit)                                                                                                    |
|                                         | HP PA-RISC HP-UX 11.11 (64-bit)                                                                                                    |
| HP-UX 11.00<br>Patches                  | Sept 2002 Quality Pack (QPK1100 B.11.00.58.5)                                                                                                    |
|                                         | PHKL_27813                                                                                                    |
|                                         | PHSS_26559                                                                                                    |
|                                         | Required HP-UX 11.00 patches for Java 2 SDK<br>1.4.1.05 for PA-RISC (which can be found at<br>http://www.hp.com/products1/unix/java/<br>patches/index.html,or<br>http://www.hp.com/products1/unix/java/<br>java2/sdkrte14/downloads/index.html) |
| HP-UX 11.00<br>Software and<br>Packages | X11MotifDevKit (B.11.00.01 or higher)<br>HP Java 2 SDK 1.4.1 version 1.4.1.05 or higher for<br>PA-RISC                                                                                                    |

 Table 7
 HP-UX Operating Environment Software Requirements

| Software Item          | Requirement                                                                                                    |
|------------------------|----------------------------------------------------------------------------------------------------|
| HP-UX 11.11<br>Patches | Dec 2001 Consolidate Patches (Dec01GQPK11i_<br>Aux_Patch B.03.02.06)                                                                                                    |
|                        | PHKL_25212                                                                                                    |
|                        | PHKL_25506                                                                                                    |
|                        | PHKL_27091                                                                                                    |
|                        | PHKL_28267                                                                                                    |
|                        | PHNE_28089                                                                                                    |
|                        | PHSS_24638                                                                                                    |
|                        | PHSS_26263                                                                                                    |
|                        | PHSS_26792                                                                                                    |
|                        | PHSS_26793                                                                                                    |
|                        | Required HP-UX 11.11 patches for Java 2 SDK<br>1.4.1.05 for PA-RISC (which can be found at<br>http://www.hp.com/products1/unix/java/<br>patches/index.html,or<br>http://www.hp.com/products1/unix/java/<br>java2/sdkrte14/downloads/index.html) |

 Table 7 (Cont.) HP-UX Operating Environment Software Requirements

Table 7 (Cont.) HP-UX Operating Environment Software Requirements

| Software Item | Requirement                                        |
|---------------|----------------------------------------------------|
| HP-UX 11.11   | X11MotifDevKit (B.11.11.01 or higher)              |
| Software and  | HP Java 2 SDK 1.4.1 version 1.4.1.05 or higher for |
| Packages      | PA-RISC                                            |

The next table contains the Linux x86 operating environment software requirements. For more information on Red Hat Linux patches, see http://www.redhat.com. For more information on United Linux patches, see http://www.unitedlinux.com.

 Table 8
 Linux x86 Operating Environment Software Requirements

| Software Item                             | Requirement                     |  |
|-------------------------------------------|---------------------------------|--|
| Linux x86                                 | Red Hat Enterprise Linux AS 2.1 |  |
| Operating Environment                     | Red Hat Enterprise Linux ES 2.1 |  |
|                                           | United Linux 1.0                |  |
| Red Hat Linux Operating<br>System Patches | Kernel Errata 25 (2.4.9-e.25)   |  |

| Software Item                         | Requirement                                                                                       |
|---------------------------------------|---------------------------------------------------------------------------------------------------|
| Red Hat Linux Operating               | gcc-2.96                                                                                          |
| System Packages                       | pdksh-5.2.14                                                                                      |
|                                       | openmotif-2.1.30                                                                                  |
|                                       | XFree86-4.1.0                                                                                     |
| United Linux Operating System Patches | Refer to the <i>Oracle Developer Suite 10g</i><br><i>Installation Guide</i> for more information. |
| United Linux Operating System         | gcc_old-2.95                                                                                      |
| Software and Packages                 | pdksh-5.2.14                                                                                      |
|                                       | openmotif-2.1.30                                                                                  |
|                                       | xf86-4.2.0                                                                                        |

Table 8 (Cont.) Linux x86 Operating Environment Software

#### 3.4 Windows Preinstallation Tasks

If you are running Windows NT/2000/XP Professional, ensure that you are logged on to your computer as a member of the local computer's Administrators group.

### 3.5 Linux, Solaris, and HP-UX Preinstallation Tasks

1. HP-UX only: Download and install the HP Java SDK. See Table 7, "HP-UX Operating Environment Software Requirements" for version information. You can obtain the HP Java SDK from the HP website

http://www.hp.com/products1/unix/java/java2/ sdkrte14/index.html.

- **2.** Create groups and accounts.
  - a. Create a group that has write access to the Oracle inventory directory, which the installer uses to keep track of the Oracle products installed on this computer. This guide refers to the directory as the oraInventory directory and to the group as the devsuitegrp group.
  - **b.** To allow a user to install Oracle products on this computer, add the devsuitegrp group to the user's list of groups.

**c.** If this is the first time you are installing Oracle software on this computer, create a new user for owning and installing Oracle software. You can use any name you wish; this guide refers to it as the oracle user. Make the devsuitegrp group the primary group for this user. The default shell can be either the C, Bourne, or Korn shell.

**Note:** Use this new user only for installing and maintaining Oracle software. Never use it for purposes unrelated to the installer. Do not use root for this user.

- **3.** Linux, Solaris, and HP-UX only: Set the required environment variables.
  - **a.** To prevent a conflict between the software in an existing Oracle home and the Oracle Developer Suite installation, unset the environment variable ORACLE\_HOME, then edit your PATH, CLASSPATH,LD\_LIBRARY\_PATH, and SHLIB\_PATH(HP-UX only) to remove any references to ORACLE\_HOME.

- **b.** If you wish to run the installer remotely from a local workstation, set DISPLAY on the remote workstation to the system name or IP address of the local workstation.
- **c.** Set TMP to point to a directory with sufficient swap space. The installer uses the TMP directory, or if TMP is not set, the /tmp directory. Refer to Table 2, "Hardware Requirements" for the swap space requirements.
- **d.** To prevent conflicts between the Net configuration files for different Oracle products, copy existing configuration files for each currently installed product to the product's *oracle\_home/network/admin directory*, then unset the environment variable TNS\_ADMIN.

### 3.6 Migration and Upgrading Notes

Review Section 7, "Upgrading" in this guide if you are migrating or upgrading from:

- Oracle9*i* Release 2 (9.0.2)
- Oracle Internet Developer Suite Release 1 version 1.0.2.x
- A 9.0.3 or earlier version of any Oracle Developer Suite component (for instance, Oracle JDeveloper, Oracle Repository, and so forth.)

### 3.7 Information Needed During Installation

Depending on the options you select, you will need the information listed in the next table.

| ltem                             | Install Type                                                                                                    | Example                 |
|----------------------------------|----------------------------------------------------------------------------------------------------|-------------------------|
| Oracle Developer                 | All (Windows, Linux,<br>Solaris, and HP-UX)                                                                                                    | DevSuiteHome            |
| Suite Oracle home directory name |                                                                                                    | Path:C:\DevSuiteHome or |
| and path                         |                                                                                                    | /private/DevSuiteHome   |
| group name                       | All (Linux, Solaris, and<br>HP-UX only)                                                                                                    | devsuitegrp             |
| Outgoing mail<br>server name     | Business Intelligence,<br>Rapid Application<br>Development, Complete<br>(Windows, Linux,<br>Solaris, and HP-UX).<br>Note: This mail server is<br>used by Oracle Reports<br>Services only. | mysmtp01.mycorp.com     |
| Java SDK<br>Directory            | All                                                                                                    | /opt/java/java.1.4.1    |

Table 9 Information Needed During Installation

# 4 Mounting Your CD-ROM or DVD

### 4.1 Mounting a Windows CD-ROM or DVD

Insert the Oracle Developer Suite CD-ROM labeled Disk 1, or the DVD labeled Oracle Developer Suite and Documentation. If your computer supports the autorun feature, the installer will start. Click **Install Oracle Developer Suite** to begin your installation.

If your computer does not support the autorun feature, locate the program setup.exe in the root directory of the CD-ROM, or in the directory \developer\_suite of the DVD. You will start the installer by running this program

### 4.2 Mounting a Linux, Solaris, or HP-UX CD-ROM or DVD

Note: You need access to the root user account

In operating environments that are not configured for automatic mounting of CD-ROMs or DVDs, you must manually mount the Oracle Developer Suite installation CD-ROMs or DVD. You must have root privileges to mount or unmount a CD-ROM or DVD. Be sure to unmount a CD-ROM or DVD before you remove it from the drive.

**Note:** For all Linux, Solaris, and HP-UX computers, before you mount the installation CD-ROM or DVD, stop all Oracle processes such as an Oracle database instance.

### 1. Solaris

If your computer is set up for auto mounting, then the CD-ROM or DVD is mounted automatically to the directory specified in your auto mount configuration when you insert the disk into the drive.

If your computer is not set up for auto mounting, then you must mount the CD-ROM or DVD manually.

Follow these steps:

- **a.** Insert the Oracle Developer Suite Disk 1 CD-ROM or Oracle Developer Suite and Documentation DVD into the drive.
- **b.** Log in as the root user.
- **c.** Ensure that you have a mount point directory for the CD-ROM or DVD. For example, you can create the directory /cdrom:

# mkdir /cdrom

**d.** Mount the drive on the mount point directory:

prompt> mount options device\_name / cdrom

- e. Log out as the root user.
- f. Proceed to the next section "Installing the Software"

## 2. HP-UX

If your computer is set up for auto mounting, then the CD-ROM or DVD is mounted automatically to the directory specified in your auto mount configuration when you insert the disk into the drive.

If your computer is not set up for auto mounting, then you must mount the CD-ROM or DVD manually. For instructions on how to do this, see the section "Mounting CD-ROMS and DVDs to HP-UX" in the Oracle Developer Suite 10g Installation Guide for Windows, Linux, Solaris, and HP-UX.

### 3. Linux

If your computer is set up for auto mounting, then the CD-ROM or DVD is mounted automatically to the directory specified in your auto mount configuration when you insert the disk into the drive.

If your computer is not set up for auto mounting, then you must mount the CD-ROM or DVD manually.

Follow these steps:

- **a.** Insert the Oracle Developer Suite Disk 1 CD-ROM or Oracle Developer Suite and Documentation DVD into the drive.
- **b.** Log in as the root user.
- C. Ensure that you have a mount point directory for the CD-ROM or DVD. For example, you can create the directory /mnt/cdrom: # mkdir /mnt/cdrom
- **d.** Ensure that the following line for /dev/cdrom is in /etc/fstab:

/dev/cdrom /mnt/cdrom iso9660 noauto,owner,kudzu,ro 0 0

**Note:** The file /etc/fstab must contain this line exactly as it appears in the text. Replace any other form of the line with the line in the text.

**e.** Mount the CD-ROM or DVD drive to the mount point directory by entering the following command:

### #/bin/mount /mnt/cdrom

This command mounts the CD-ROM or DVD to the mount point directory /mnt/cdrom.

- f. Log out as the root user.
- g. Proceed to the next section "Installing the Software"

# 5 Installing the Software

### 5.1 Starting the Installer

To start the installer, follow these steps:

- **1.** Set the locale that you want to use for the installer. The installer uses the operating system's default locale. Refer to your operating system's documentation for instructions on setting the locale.
- **2.** If you are running Windows NT/2000/XP Professional, ensure that you are logged on to your computer as a member of the local computer's Administrators group.

- **3.** If you are running a Linux, Solaris, or HP-UX operating environment, be sure you are not logged in as the root user. Instead, log in as the user you created in Section 3.5, "Linux, Solaris, and HP-UX Preinstallation Tasks" (oracle user).
- **4.** Stop all Oracle services.
- **5.** Close all other applications.
- **6.** Windows only: If your computer supports the autorun feature, and you have already inserted the disk, the autorun window is already open. Click **Install Oracle Developer Suite** to start your installation.
- 7. Windows only: If your computer does not support the autorun feature, navigate to the root directory of the CD-ROM or the \developer\_suite subdirectory of the DVD, then run the program setup.exe.

- 8. Linux, Solaris, and HP-UX only: After you have mounted the CD-ROM or DVD according to the instructions in Section 4.2, "Mounting a Linux, Solaris, or HP-UX CD-ROM or DVD", start the installer:
  - a. Change to a directory other than the mount point directory or its subdirectories. For example, if your mount point directory is /mnt/cdrom, change to a directory other than /mnt/cdrom or its subdirectories.
  - b. CD-ROM: Start the installer by entering

prompt> mount\_point/runInstaller

DVD: Start the installer by entering

prompt> mount\_point/developer\_suite/runInstaller

### 5.2 Initial Installation Steps

1. The installer begins by running automatic prerequisite checks. These run before the installer displays its Welcome screen. The prerequisite checks are documented in the section "Oracle Universal Installer Prerequisite Checks" in the *Oracle Developer Suite 10g Installation Guide*.

- **2.** Next, the Welcome screen appears. Review the Welcome screen and click **Next**.
- **3.** If this is the first installation of an Oracle product for this computer, the installer establishes the inventory directory for installation-related files. The process differs between Windows, Linux, Solaris, and HP-UX:
  - Windows: The default inventory directory for Windows is system\_default\_drive\Program Files\Oracle\ Inventory.
  - Linux, Solaris, and HP-UX: The Specify Inventory Directory screen appears. You must enter a location for the inventory directory you created, such as /private1/oraInventory. See Section 3.5, "Linux, Solaris, and HP-UX Preinstallation Tasks" for more information.

To navigate through the file system to select the inventory directory, use the **Browse** button.

To continue the installation process, click OK.

- **4.** Linux, Solaris, and HP-UX only: If this is the first time you have run the installer on this computer, the UNIX Group Name screen appears. Enter the group name that you created previously, then click Next to continue.
- 5. Linux, Solaris, and HP-UX only: If this is the first time you have run the installer on this computer, the installer prompts you to run orainstRoot.sh. Run it with root privileges, then click Continue to continue.
- **6.** At the Specify File Locations screen, enter the destination path and Oracle home name. Enter an absolute path to the directory where you want to install Oracle Developer Suite. Do not use environment variable substitutions. The path name cannot contain spaces.

**Note:** Do not change the source path.

When you are finished, click **Next** to continue.

7. If you are installing to a computer that is part of a hardware cluster, the Specify Hardware Cluster Installation Mode screen may appear. Choose the option Single Node or Cold Failover Cluster Installation, which performs the installation on the current install node only (The Active Failover Cluster Installation option is not supported in this release).

### 5.3 Selecting Installation Types and Product Languages

At the Select Installation Types screen, you can select the installation type and product languages you want.

### **Installation Types**

The available installation types are:

**1. J2EE Development**: Select this option to install Oracle9*i* JDeveloper and its subcomponents and Oracle Application Server Containers for J2EE (OC4J). This option configures OC4J as the default listener for testing purposes. 2. Business Intelligence: (Windows only) Select this option to install Oracle Discoverer Administrator (including Oracle Discoverer Desktop) and Oracle Reports. This option also installs OC4J and Oracle Application Server Reports Services, and configures OC4J as the default listener for testing purposes.

**Note:** Oracle Business Intelligence Beans (hereinafter referred to as Oracle BI Beans) is a subcomponent of Oracle9*i* JDeveloper(9.0.4). You must also install the J2EE Development option to use Oracle BI Beans.

**3. Rapid Application Development**: (Windows only) Select this option to install Oracle Forms, Oracle Designer, Oracle Software Configuration Manager, Oracle Reports, and Oracle9*i* JDeveloper(9.0.4). This option also installs OC4J, Oracle Application Server Reports Services, and Oracle Application Server Forms Services, and configures OC4J as the default listener for testing purposes.

4. Complete: Select this option to install all Oracle Developer Suite components. Not all components are available on Linux, Solaris, and HP-UX. See the table "Operating Environments and Oracle Developer Suite Components" for the Oracle Developer Suite components that are installed on Linux, Solaris, and HP-UX.

#### **Product Languages:**

Oracle Developer Suite comes with language translations of the component user interfaces. You can install multiple languages and then switch between languages by setting the NLS\_LANG environment variable. The NLS\_LANG environment variable affects all the installed components.

Note that your language choices do not affect the current language of the installer user interface.

To select the languages you want:

- 1. Click the **Product Languages** button.
- **2.** At the Languages Selection screen, select the languages you wish to install from the **Available Languages** column, then shuttle them to the **Selected Languages** column.

#### **3.** When you are finished selecting languages, click **OK**.

**Note:** The only available translations for Oracle Designer and Oracle Software Configuration Manager are English and Japanese. Please see the sections for these components in the manual *Oracle Developer Suite 10g (9.0.4) Release Notes* for further information.

When you are finished, click Next to continue.

## 5.4 Main Installation Steps

Now proceed with the installation, by following these steps:

1. For all installation types except J2EE, the installer displays the Provide Outgoing Mail Server Information screen. Enter a name for the outgoing mail server. Oracle Application Server Reports Services uses the mail server to distribute reports by e-mail and to send job success notification e-mails when requested by users.

If you do not want to use this feature, leave the name blank.

When you have finished, click Next to continue.

- **2.** HP-UX only: At the Choose JDK Home Directory screen, enter the full path to the HP Java 2 SDK 1.4.1 directory. Then click Next to continue.
- **3.** Verify the information in the **Summary** screen and click **Install** to begin installing the files.
- **4.** The **Install** screen appears and the installer begins copying the required files. Monitor the progress of the installation. From this screen, you can also see the full path of the installation log file.

Click **Stop Installation...** to discontinue the installation process. You can then choose to stop the entire installation, or the installation of a single component. Oracle recommends that you stop the entire installation. If you choose to stop the installation of a single component, other components may not function properly. **5.** The **Configuration Assistants** screen may appear while the Oracle Net Configuration Assistant is running. When the Assistant is finished, you can review the results on the **Configuration Assistants** screen.

**Note:** The configuration assistant may not be visible while it is running. If the UI appears and the installation pauses, the assistant has encountered an error.

**6.** When the installer has finished, the **End of Installation** screen appears. It indicates whether the installation was successful or unsuccessful. To exit the installer, click **Exit**, then click **Yes** to confirm.

# 6 Postinstallation Tasks

# 6.1 General Checklist

# 1. Updates

Once you have finished your installation, check for the latest certification and software updates via Oracle*Metalink* (http://metalink.oracle.com). Also check the Oracle Technology Network website (http://otn.oracle.com) for other developer services and resources.

#### 2. NLS

Translation files are installed for each component, for each product language selected during installation. To change the runtime language, set the NLS\_LANG environment variable. For more information, see the section "General Checklist" in Chapter 3 of the Oracle Developer Suite 10g (9.0.4) Installation Guide for Windows, Linux, Solaris, and HP-UX.

#### 3. TNS Names

For some installation types, the tnsnames.ora and sqlnet.ora files are installed to the *oracle\_ home*\network\admin directory (Windows) or *oracle\_ home*/network/admin directory (Linux, Solaris, and HP-UX). You can update these files with a text editor or the Oracle Net Configuration Assistant tool. For more information about this tool, refer to the *Oracle9i Net Services Administrator's Guide* or *Net8 Administrator's Guide* in your database documentation library.

#### 4. Port Numbers

The installer automatically detects port conflicts, chooses ports for each component, and logs the choices to a file. Review the choices after your installation. For more information, see the section "General Checklist" in Chapter 3 of the *Oracle Developer Suite* 10g (9.0.4) *Installation Guide*.

# 5. OC4J

To start and stop Oracle Developer Suite OC4J instances for Oracle Forms and Oracle Reports testing, do the following:

- For Linux, Solaris, and HP-UX: use the scripts located in the *oracle\_home/j2ee/DevSuite* directory:
  - startinst.sh
  - stopinst.sh
- For Windows: use the scripts located in the *oracle\_home*\j2ee\DevSuite directory:
  - startinst.bat
  - stopinst.bat

or use the Start Menu to access the scripts, by first selecting either the Oracle Forms menu:

# Start > Programs > Oracle Developer Suite - *oracle\_home* > Forms Developer

or the Oracle Reports menu:

#### Start > Programs > Oracle Developer Suite - *oracle\_home*> Reports Developer

and then choosing

- Start OC4J Instance to start an OC4J instance
- Shutdown OC4J Instance to stop an OC4J instance

# 6.2 Component-Specific Tasks

Some components have specific post-installation tasks. In the section "Completing Component-Specific Post-Installation Tasks" in Chapter 3 of the *Oracle Developer Suite 10g* (9.0.4) *Installation Guide for Windows, Linux, Solaris, and HP-UX,* review the component-specific checklist, and perform the tasks for the components you have installed.

#### 6.3 Starting Oracle Developer Suite Components

To find out how to start each Oracle Developer Suite component, refer to the section "Starting a Component" in the *Oracle Developer Suite 10g Installation Guide*.

# 6.4 Additional Documentation

The instructions in this guide are also contained in the *Oracle Developer Suite 10g (9.0.4) Installation Guide for Windows, Linux, Solaris, and HP-UX,* which is available on the Oracle Developer Suite Disk 1 CD-ROM or Oracle Developer Suite and Documentation DVD. The *Installation Guide* also contains additional information about installing Oracle Developer Suite.

All components have online help that is installed with the product. Some components provide additional documentation that is available on the Oracle Developer Suite Documentation Library. For information on viewing and installing the Oracle Developer Suite Documentation Library, see Appendix C, "Installing the Documentation Library", of the Oracle Developer Suite 10g Installation Guide.

For release notes and further component-specific information on postinstallation and configuration tasks, refer to the release notes and the component-specific administration or configuration guides in the Documentation Library.

Windows users can access release notes and Getting Started information from the Start Menu as follows:

# Start > Programs > Oracle Developer Suite - *oracle\_home* > Release Notes

# Start > Programs > Oracle Developer Suite - *oracle\_home* > Documentation > Getting Started

Alternatively, you can point your browser to the file *oracle\_home/doc/welcome/index.htm*.

For documentation updates, white papers, or other collateral, please visit the Oracle Technology Network at

```
http://otn.oracle.com
```

# 7 Upgrading

The following section contains instructions on how to upgrade or migrate Oracle Developer Suite components.

# 7.1 Previous versions

The previous versions of Oracle Developer Suite 10g (9.0.4) were Oracle 9iDS Developer Suite Release 2 (9.0.2), and before that Oracle Internet Developer Suite version 1.0.2.4.x. Oracle Developer Suite 10g (9.0.4) uses new versions of all components, as listed in Table A.1 "Updated Oracle Developer Suite Components" of the Oracle Developer Suite 10g (9.0.4) Installation Guide for Windows, Linux, Solaris, and HP-UX.

### 7.2 Oracle9i JDeveloper(9.0.4)

See the topic "Ways to migrate projects to Oracle JDeveloper9*i* (9.0.4)" of the *Welcome to Oracle JDeveloper* book in the online help system.

#### 7.3 Oracle Business Intelligence Beans

If you are upgrading Oracle BI Beans from a previous version, then you must configure your JDeveloper BI Beans projects. The procedure is slightly different if you are upgrading from release 9.0.2 than if you are upgrading from release 9.0.3. For more information, see Section A.3 "Upgrade Notes - Oracle Business Intelligence Beans" of the Oracle Developer Suite 10g Installation Guide.

## 7.4 Oracle Reports

If you want to reuse the *6i* Reports server persistent file and server configuration file, you can copy them to the Oracle Reports server 10*g* directory. The Reports server will automatically convert your *6i* files to the Oracle Reports Server 10*g* format. To do this, copy the following files:

- For Windows:
  - 6i\_oracle\_home\reports60\server\ report\_server\_name.ora

to

- 10g\_oracle\_home\reports\conf\ report\_server\_name.ora
- 6i\_oracle\_home\reports60\server\ report\_server\_name.dat

to

 10g\_oracle\_home\reports\server\ report\_server\_name.dat

- For Linux, Solaris, and HP-UX:
  - 6i\_oracle\_home/reports60/server/ report\_server\_name.ora

to

- 10g\_oracle\_home/reports/conf/ report\_server\_name.ora
- 6i\_oracle\_home/reports60/server/ report\_server\_name.dat

to

- 10g\_oracle\_home/reports/server/ report\_server\_name.dat
- After opening a .rdf file from an earlier version of Oracle Reports, you must recompile the PL/SQL.

If you have installed a version of Oracle Discoverer from Oracle9iAS version 1.0.x, you will have Visibroker 3.4 running on your computer. Oracle Application Server Reports Services requires Visibroker 4.5, which cannot be run simultaneously with Visibroker 3.4. If you plan to install Oracle Application Server Reports Services from Oracle Application Server 10g (9.0.4) onto the same computer with your older version of Oracle Discoverer, you must first shut down Visibroker 3.4. After installation, if you need to run your older version of Oracle Discoverer, you must manually stop Visibroker 4.5 and start Visibroker 3.4. Note: When you do this, the Oracle Application Server 10g Reports Services component is disabled until you return to Visibroker 4.5.

#### 7.5 Oracle Discoverer Administrator

If you have an earlier version of Discoverer Administrator (formerly Discoverer Administration Edition) on your computer, you need to upgrade the End User Layer (EUL) before you can use Oracle Discoverer Administrator to perform administration tasks (unless you have version 9.0.2.53 or later, in which case you do not need to upgrade).

To upgrade an EUL, follow the instructions in Chapter 23 "Upgrading from earlier versions of Discoverer" of the *Oracle Discoverer Administrator Administration Guide* in the Oracle Developer Suite Documentation Library.

# 7.6 Oracle Forms

Review the guide *Oracle Forms Developer and Forms Services: Migrating Forms Applications from Forms6i* in the Oracle Developer Suite Documentation Library.

### 7.7 Oracle Software Configuration Manager

Oracle Software Configuration Manager was formerly Oracle Repository.

#### Note: Please check OracleMetalink

(http://metalink.oracle.com) for any patchsets to the product labeled "Designer", release "Designer/Repository 9i", then upgrade your client software by installing the latest 9.0.4 patchset into your existing Oracle home before you upgrade/install your server side repository. If you do this, you will avoid having to upgrade the repository twice.

- If you are migrating from a pre-6*i* repository:
  - 1. Install Oracle Developer Suite using the Rapid Application Development or Complete install option.
  - **2.** Follow the instructions for installing a new repository in the *Oracle SCM Repository Installation Guide*, which is available from the **Start** menu of the SCM client.
  - **3.** Follow the instructions for migrating data from an existing pre-6*i* repository to a new one in the *Oracle SCM Repository Installation Guide,* which is available from the **Start** menu of the SCM client.
- If you are upgrading from a release 6i or later repository:
  - Follow the instructions for upgrading a release 6i or later repository in the Oracle SCM Repository Installation Guide, which is available from the Start menu of the SCM client.

# 7.8 Oracle Designer

- If you are migrating from a pre-6*i* repository:
  - 1. Install Oracle Developer Suite using the Rapid Application Development or Complete install option.
  - **2.** Follow the instructions for installing a new repository in the *Oracle SCM Repository Installation Guide*, which is available from the **Start** menu of the SCM client.
  - **3.** Follow the instructions for migrating data from an existing pre-6*i* repository to a new one in the *Oracle SCM Repository Installation Guide,* which is available from the **Start** menu of the SCM client.
- If you are upgrading from a release 6i or later repository:
  - Follow the instructions for upgrading a release 6i or later repository in the Oracle SCM Repository Installation Guide, which is available from the Start menu of the SCM client.

# 8 Additional Resources

You can purchase printed documentation in the Oracle Store at:

```
http://oraclestore.oracle.com/
```

You can also contact your Oracle representative to purchase printed documentation.

To download free release notes, installation documentation, white papers, or other collateral, please visit the Oracle Technology Network (OTN). You must register online before using OTN; registration is free and can be done at

http://otn.oracle.com/membership/index.htm.

If you already have a username and password for OTN, then you can go directly to the documentation section of the OTN Web site at

```
http://otn.oracle.com/docs/index.htm.
```

## 8.1 Oracle Support Services

If you purchased Oracle Product Support, you can call Oracle Support Services for assistance. Oracle Support Services includes phone assistance, version updates and access to service offerings. You have access to phone support 24 hours a day, 7 days a week. In the U.S.A., you can call Product Support at **1-800-223-1711**.

Make sure you have your CSI (CPU Support Identifier) number ready when you call. (Keep the CSI number for your records, because it is your key to Oracle Support Services.) The Oracle Store sends the CSI number to you in an e-mail alert when it processes your order. If you do not have your CSI number and you are in the U.S.A., you can look up your CSI number by accessing the online Order Tracker which provides detailed order information. Go to the Oracle Store and click **Order Tracker** located above the top navigation bar.

For Oracle Support Services locations outside the U.S.A., call your local support center for information on how to access support. To find the local support center in your country, visit the Support Web Center at http://www.oracle.com/support.

At the Support Web Center you will find information on Oracle Support Services, including:

- contact information
- instructions on how to access electronic services
- helpful Web sites
- Support Resources
- Oracle Support Portfolio
- Oracle Support Services news

With Oracle Product Support, you have round-the-clock access to Oracle*MetaLink*, Oracle Support Services' premier Web support offering. Oracle*MetaLink* offers you access to Oracle's installation assistance, product documentation, and technical solution knowledge base.

Oracle*MetaLink* also has technical forums, where you can post questions about your Oracle products and receive answers from Oracle Technical Support Analysts and other Oracle users. The questions and answers remain posted for the benefit of all users. Oracle*MetaLink* options include:

- Technical Assistance Request (TAR) access
- patch downloads
- bug database query access
- product life-cycle information

```
You can access OracleMetaLink at: http://metalink.oracle.com/.
```

#### 8.2 Version Updates

If you do not have a currently supported license, you can purchase the most recent version of an Oracle product from the Oracle Store (http://oraclestore.oracle.com).

If you do have a currently supported license, you can place non-urgent requests for version update shipments through the iTAR feature on Oracle*MetaLink*. You will need to log the iTAR type as a U.S. Client Relations/Non-Technical Request.

You can also request Version Update shipments in the U.S.A. by calling Client Relations. When you request a Version Update, please provide the following information to the Client Relations Analyst:

- CSI number
- contact information
- platform
- product name
- shipping address
- product version number

Outside the U.S.A., please call your local Oracle Support Center.

#### 8.3 Premium Services

For information on Oracle's Premium Services, including onsite support, OracleGOLD, remote services, and upgrade packages, visit the Support Web Center at http://www.oracle.com/support or call your Support Sales Representative in the U.S.A at **1-800-833-3536**.

| Resource                                                                                                   | Contact Information             |
|----------------------------------------------------------------------------------------------------|---------------------------------|
| Purchase additional<br>products, full-use licenses,<br>version updates, and<br>documentation in the U.S.A. | http://oraclestore.oracle.com   |
| Access technical resources for developers                                                                  | http://otn.oracle.com           |
| Access installation documentation                                                                          | http://otn.oracle.com           |
| Access information about technical support                                                                 | http://www.oracle.com/support   |
| Locate local Oracle Support<br>Centers outside the U.S.A.                                                  | http://www.oracle.com/support   |
| centers outside the 0.0.71.                                                                                | select Contact Support Services |
| Locate local Oracle offices outside the U.S.A.                                                             | http://www.oracle.com/          |
|                                                                                                    | international/html/             |
| Call Client Relations in the U.S.A.                                                                        | 1-800-223-1711                  |
| Speak with your sales representative in the U.S.A.                                                         | 1-800-ORACLE-1                  |
| TTY Access to technical support in the U.S.A.                                                              | 1-800-446-2398                  |

Table 10 Premium Services

# 9 Documentation Accessibility

Our goal is to make Oracle products, services, and supporting documentation accessible, with good usability, to the disabled community. To that end, our documentation includes features that make information available to users of assistive technology. This documentation is available in HTML format, and contains markup to facilitate access by the disabled community. Standards will continue to evolve over time, and Oracle Corporation is actively engaged with other market-leading technology vendors to address technical obstacles so that our documentation can be accessible to all of our customers. For additional information, visit the Oracle Accessibility Program Web site at http://www.oracle.com/accessibility/

## 9.1 Accessibility of Code Examples in Documentation

JAWS, a Windows screen reader, may not always correctly read the code examples in this document. The conventions for writing code require that closing braces should appear on an otherwise empty line; however, JAWS may not always read a line of text that consists solely of a bracket or brace.

# 9.2 Accessibility of Links to External Web Sites in Documentation

This documentation may contain links to Web sites of other companies or organizations that Oracle does not own or control. Oracle neither evaluates nor makes any representations regarding the accessibility of these Web sites.

Copyright 2004© Oracle Corporation. All Rights Reserved.

Oracle is a registered trademark of Oracle Corporation and/or its affiliates. Other names may be trademarks of their respective owners.

Perspective for Java licensed from Three D Graphics, Inc. Copyright © 1997, 2000, Three D Graphics, Inc.